## **COMPUTER & VIDEO**

# **Esperienze videografiche (2)**

*di Bruno Rosati*

*Frame-grabbering, imageprocessor, page-Iayout e superimpose, editing, sampling, mixing e dubbing. Sono queste le parole chiave per accedere ai sistemi audio e video ed ai metodi di videoproduzione che anche nell'ambito amatoriale, un CVmaker ben conosce ed applica.*

*Parlando di esperienze da fare ed espedienti da verificare davanti al VCR, nel precedente articolo abbiamo lasciato voluta mente aperto ogni argomento; ciò proprio per andare a verificare quali problematiche e complicazioni varie possono presentarsi al momento dell'introduzione del computer nella catena produttiva.*

*Problematiche e complicazioni sia nella fase di creazione che in quella prettamente operativa del montaggio*

### *Frame-grabbering*

Nel numero scorso abbiamo visto come, in assenza di un controllo automatico, sia comunque possibile procedere all'acquisizione delle immagini anche attraverso l'empirico metodo della funzione «Search» di cui i pannelli di comando e i telecomandi dei più moderni VCR sono dotati. Abilitando il tasto «Search» si blocca il corrente fotogramma e, tramite i tasti relativi all'avanzamento (+) e riavvolgimento (-), si procede all'individuazione del fotogramma; singolo, o primo che sia di una sequenza videoanalogica da acquisire. Tale metodo è attuabile in tutte quelle circostanze in cui si procede alla digitalizzazione per mezzo di un frame-grabber di tipo a scansione lenta (slow-scan). Owero un digitalizzatore privo della funzione di cattura in tempo reale e di funzioni di «buffering» per la tenuta in memoria (VRAM) di più fotogrammi.

I tempi e il modo di cattura sono quello che sono: dieci/venti secondi a passaggio, quindi uno scatto avanti del «Search/+», di nuovo la scansione e così via. Per ogni frame acquisito verrà assegnato un file, sia questo IFF, PICS

oppure GIF. Ogni frame-file riferito ad una sequenza in via di acquisizione andrà owiamente contrassegnato con un nome unico ed unito ad un numero progressivo. È questo un argomento già affrontato, ma che, seppure ripetitivo, è sempre bene tornare ad evidenziare.

In un videonastro scorrono 25 fotogrammi al secondo. L'ideale sarebbe quindi quello di acquisirli tutti e fame una completa trasposizione digitale. Ciò è valido solo in teoria. Dal punto di vista pratico, a tutt'oggi ci si scontra con un autentico mare di problemi. A partire dalla velocità e la capacità di acquisizione, per arrivare a quello relativo alla riproduzione in tempo-reale. Personalmente in giro ho visto ben pochi oggetti capaci di awicinarsi al «realtime» e, dove ciò accade, la cosa è economicamente improponibile a livello amatoriale. La soluzione consiste nel procedere a catturare al massimo 10/12 frame per secondo. Verrà fuori un effetto leggermente moviolato, ma sarà comunque gradevole. Tra l'altro, tanto il risparmio della memoria quanto quello in fatto di lavoro da svolgere, sarà assoluto. Da non trascurare infine la possibilità dell'uso dei loop.

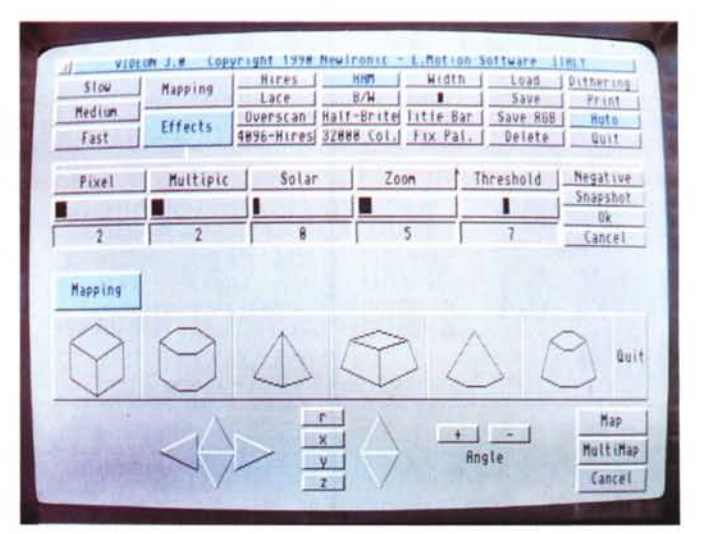

*Videon (per Amiga). Il pannello principale di lavoro* e *quello dedicato agli effetti di metamorfosi del software della Newtronic.*

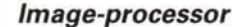

Più che in un applicativo inteso per il foto-retouch, identificherei l'image-processor nel generico uso che, alcune funzioni presenti nei nostri applicativi per il painting, possono renderei. L'ultima versione del DPaint-IV per Amiga, ad esempio, mi porta a pensare automaticamente alle possibilità offerte dalla funzione di Metamorfosi (Morphing). Il passaggio dal soggetto «A» a quello «8» da far calcolare allo specifico algoritmo, può scatenare la fantasia. Mutare il volto digitalizzato di una persona in quello di un'altra; come nell'ultimo video di Michael Jackson. Oppure passare dal nome di un attore all'effettiva sembianza dello stesso, magari ripreso anche in «full-motion».

L'lmage-processing spiega perché è importante digitalizzare, potendoci permettere il pieno controllo della realtà e, in pratica, riconvertirla alle nostre esigenze videografiche.

#### *Page-Iayout*

L'idea di emulare dinamiche e rappresentazioni grafiche di sigle e sovra-impressioni che vengono usate normalmente nel broadcasting televisivo, resta indubbiamente la miglior palestra che si può frequentare. Dall'analisi di determinati prodotti videografici, resi famosi dai soliti passaggi pubblicitari o dalla sigla di particolari programmi molto seguiti dal pubblico, si può risalire alle tecniche usate e quindi tentarne lo studio e l'emulazione. Se ciò si dimostra preziosis- 'simo in fatto di idee e ispirazione, lo è ancora di più dal punto di vista estetico. Avere delle bellissime animazioni ed impostare effetti pirotecnici non solo può anche non bastare, ma anzi, risultare un inutile insieme se, a monte, non vi è stato uno studio relativo al tipo di impaginazione e di stile da seguire.

Come e dove sistemare una certa immagine: nel perimetro di un francobollo oppure scontornarla rendendola indipendente da qualsiasi contesto *ì* <sup>I</sup>

*Image-Processing. Un effetto di Metamorfosi, fra una immagine digitalizzata ed un tito*lo o *viceversa, può rappresentare uno spettacolare uso del frame-grabbering in funzione delle peculiarità del software videografico.*

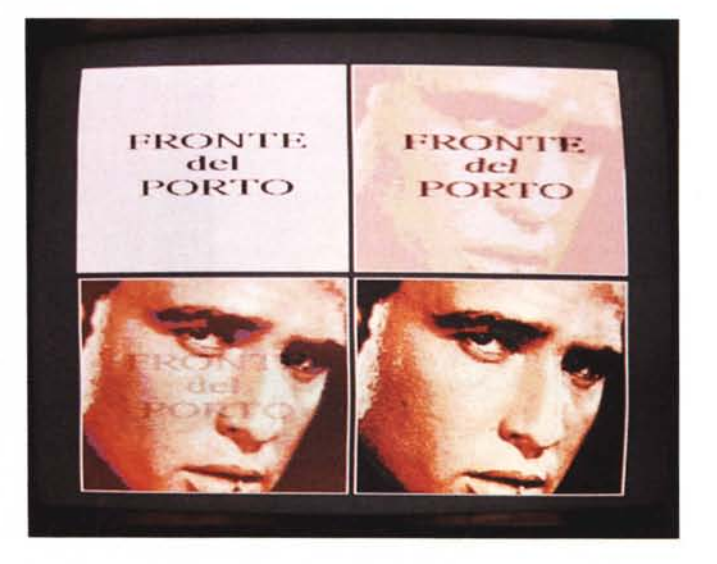

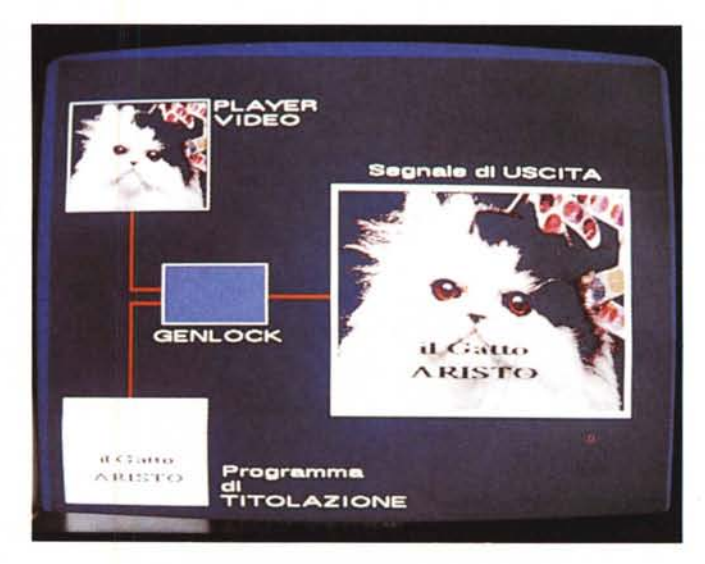

*Superimpose. La ripresa di un bel gattino, un titolo scherzoso, l'effetto del genlock e quindi il segnale di uscita con il nome sopra l'immagine.*

font: quale andrà meglio? E in quale corpo? E i colori: come accostarli, in base a cosa sceglierli?

Razionalità e originalità, sono le parole d'ordine a cui obbedire nella fase d'impostazione grafica. Per fare una sigla può bastare il classico esempio del leone della Metro Goldwin Mayer. In tal caso, dopo il frame-grabbering, si può passare all'image-processing, sostituendo al ruggente bestione, il volto di una suocera o di chi preferite...

Ex novo, un piacevole espediente potrebbe esser quello di rintracciare il clipart di un proiettore e sfruttarlo proprio per proiettare l'immagine, dopo aver studiato il layout da dare alla pagina: il tipo di angolazione da dare al telone, i caratteri da usare per il titolo, di nuovo la prospettiva per i volti e i nomi dei protagonisti. Se il titolo fosse ad esempio «Cinevacanza», la lettera «C» potrebbe esser ricavata con l'arrotolamento di una pellicola cinematografica, mentre tutte le altre potrebbero essere scritte con un normalissimo font.

Da questo punto di vista anche una rivista su carta stampata può fornirei utili indicazioni su come è possibile migliorare la resa estetica delle nostre produzioni. Sfogliate quindi con attenzione tutte le pubblicazioni disponibili, inclusi anche rotocalchi.

#### *Superimpose*

Superimpose per imporre dei titoli, per inserire un logo e per sincronizzare una determinata animazione grafica alle immagini a cui viene sovrimpressa. Ovvero tre possibilità di utilizzo per registrare la grafica prodotta dal computer sopra le immagini videoriprese.

E questa la sintesi pratica del significato di superimpose videografico che nasce all'uso amatoriale con l'avvento dei genlock. Il tutto, comunque, nel delicato equilibrio che sussiste fra il segnale video d'ingresso al genlock, giacché è proprio in questo passaggio finale che si sommano tutti i problemi; complicazioni che arrivano come nodi al pettine.

Instabilità del segnale, saturazione e sfasamenti vari del colore (chroma-shift), aumento del disturbo (rapporto segnale/ rumore).

Tali problemi hanno origini (ed eventuali soluzioni) distinguibili come «grafiche» e «video».

Problema principale: la stabilità in video delle immagini. Se il sincronismo inciso sul videonastro sarà precario, tale insufficienza si ripercuoterà, aumentando in uscita, anche sul superimpose grafico. Il segnale RGB di uscita dal computer, una volta avvenuta la codifica, assumerà come proprio il segnale di sincronismo presente sul videonastro. Se tale segnale, necessario per il controllo verticale ed orizzontale del quadro televisivo, risulterà basso, si produrrà

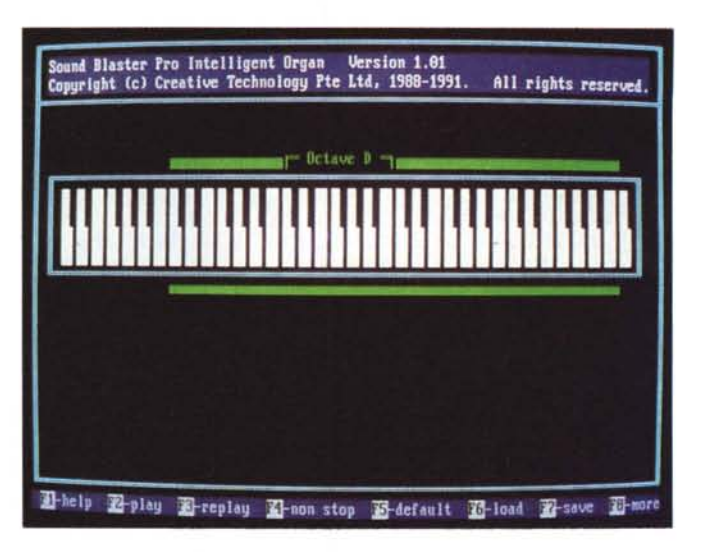

un vistoso disturbo di instabilità di colore che si manifesterà soprattutto sulla parte alta dello schermo. Rimedio: un adattatore digitale (tipo l'XV-E300 della Sony) oppure l'uso di un mixer come l'AVE-3 della Panasonic o, per chi già lo possiede, un enhancer video buono anche per l'aggiustamento del colore.

Anche se i problemi sono tutti squisitamente «video», per alcuni si può tentare una soluzione con un intervento «grafico» preventivamente portato già

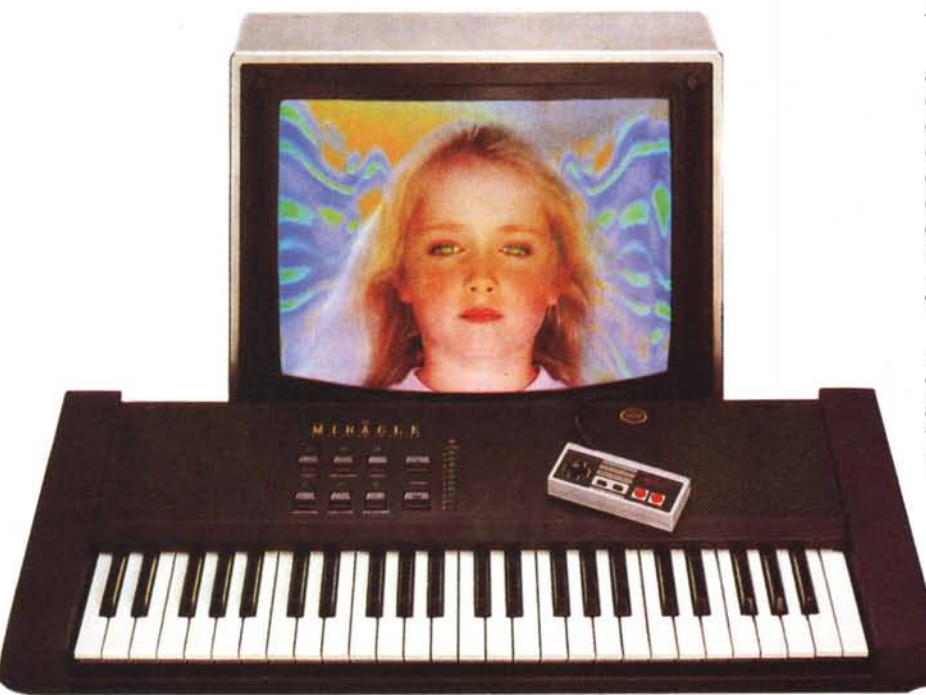

*Con l'awento de "The Miracle - Piano Teaching SystemIJ potremo realizzare la nostra colonna sonora, magari subito dopo aver imparato la musica attraverso* il *programma d'insegnamento. Interfacciabile via-MIDI con Amiga e Pc. la tastiera elettronica è dotata di una ricca sezione timbrico/strumentale più un generatore di effetti.*

in fase creativa. Dal punto di vista grafico difatti, si può contenere l'effetto di saturazione usando gradazioni di colore con bassi livelli di saturazione al momento di assegnare la palette. Magari facendo, a seconda del proprio VCR, una serie di prove preliminari. Nel caso del chroma-shift, a sua volta, il consiglio è quello di evitare il più possibile, accostamenti troppo netti fra i colori. Sfruttare cioè al massimo la possibilità d'imporre delle gradazioni cromatiche.

#### *Audio: generalità*

La componente sonora di una ripresa, alla stessa stregua di quella video, può esser sottoposta ad un trattamento più o meno intensivo, sia a livello analogico che digitale. In tal senso le possibilità d'intervento sono molteplici e vanno dal controllo della colonna originale con Fade IN/OUT in una fase di montaggio integralmente analogico, a varie combinazioni analogico-digitali sotto mixaggio. Vediamone qualche esempio pratico.

Il controllo più semplice è quello che, in sede di montaggio si effettua, video/ video, dall'uscita Audio del VCR-Player all'Audio-IN del VCR-Recorder. Per confezionare al meglio tale riversamento (che si presuppone non sia continuati-

vo, ma un insieme di agganci, stop/ pausa/rec, di scene fra loro separate) è bene dotarsi, oltre che di un controllo in Synchro-Edit per l'aggancio in video, anche di un mixer per imporre il Fade-IN/OUT dell'audio. Dissolvenze sul livello di uscita della colonna sonora originale, possono aprire e chiudere una scena con la stessa eleganza di quanto contemporaneamente avviene con il segnale video. Quest'ultimo difatti, si prevede che possa fare il Fade-IN/OUT sulle

*Editing. Esempio di produzione automatiz· zata in un programma per il Macintosh.*

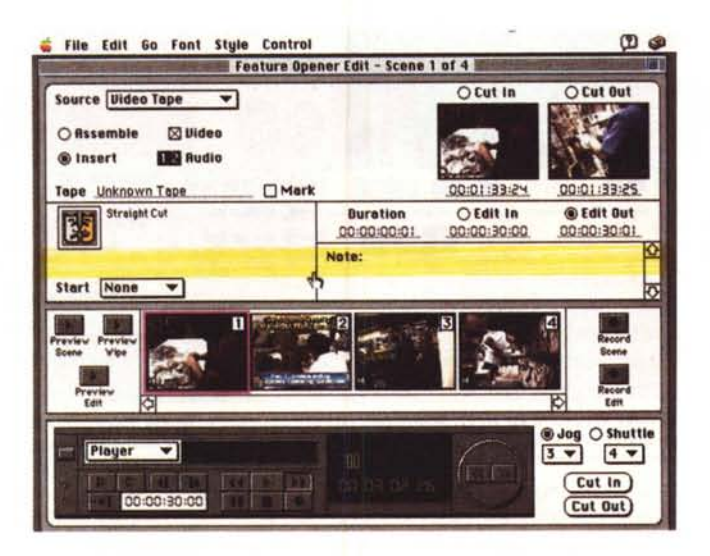

scene attraverso un effetto grafico proveniente dal computer e sovrimpresso dal genlock. Aprire dal nero al colore trasparente (quindi facendo apparire le immagini reali) oppure, dalle immagini, ridiscendere gradatamente al nero. Se tale gestione delle scene è accompagnata da un effetto di assolvenza e quindi di dissolvenza anche sull'audio, si eviteranno salti e discontinuità del segnale e il passaggio da una scena all'altra sarà, audio/video, più piacevole e naturale. La presenza di un mixer può tra l'altro permetterci il gradevolissimo effetto che si crea al momento in cui, oltre alla colonna originale, se ne aggiunge una musicale e la si alterna, in sottofondi e primipiano, in relazione al ritmo dei dialoghi. Tutto svolto in analogico, tale «gioco» necessita solo di un minimo di tecnica ed accortezza al montaggio. Ben più interessante può diventare invece la gestione dell'audio nel momento in cui si comincia ad introdurre la componente digitale proveniente dal computer.

Sempre con il passaggio per il mixer, colonna originale e componente digitale possono coesistere e prendere ciascuna spunto dall'altra.

Un altro, classico esempio di audiocreatività, è quello relativo all'audio-dubbing, owero la sostituzione integrale di una colonna sonora originale, quando il VCR lo consente, con una trattata appositamente. Subito dopo aver effettuato il montaggio, una oppure tutte le scene possono essere sonorizzate in modo diverso da quella originaria.

A sua volta, nella realizzazione di sigle come di animazioni o di più semplici slide-show, è possibile gestire l'audio completamente dal nostro personal. Una colonna musicale gestita via-MIDI ed una serie di effetti che nascono dal generatore interno al computer: il chip Paula dell'Amiga come la finalmente standard SoundBlaster per i Pc. L'interfaccia MIDI, predisposta al controllo di una tastiera e/o altre strumentazioni elettroniche, verrà usata dal computer per inviare esternamente delle informazioni sonore; contemporaneamente si potrà far eseguire, perfettamente sincronizzati allo svolgimento della scena grafico-animata, degli effetti digitali. Chiaramente, tali effetti avranno una stretta attinenza con quanto sta avvenendo in video. Un tuono, un colpo di pistola, un'esplosione come il ruggito di un leone o il cinguettare di un uccello si produrranno contemporaneamente a quanto attiene al video.

Il controllo dell'interfaccia MIDI e del generatore interno sarà gestito da uno script audio/video che l'utente avrà provveduto a sincronizzare. Tale metodo di produzione è quanto di più automatizzato e creativo si possa realizzare. Ma c'è un'altra, affascinante possibilità, un'altra freccia all'arco del creativo: quella del campionamento. Disponendo di un audiosampler (di nuovo la SoundBlaster per i PC ed uno dei cento e più audio-digitizer che vengono prodotti per Amiga) è oggi possibile catturare la voce di un personaggio, importarla in un apposito applicativo, effettuarne il cosiddetto editing e quindi prowedere ad ogni tipo di manipolazione.

La voce umana completamente gestita dai chip sonori del nostro personal computerl Realtà che, come nel caso del frame-grabbering sul video, può far diventare digitale tutto ciò che è purissimo audio analogico.

Ciò che più fa sognare è infine il superamento di un ultimo ostacolo: quello della contemporanea acquisizione di audio e video. A tal proposito, sul mercato cominciano a diffondersi schede, dette giustamente «multimediali», che operano alla contemporanea cattura della componente video e di quella audio provenienti da un'unica fonte. Un videonastro come una trasmissione via etere. Tali schede, come la bellissima Spigot & Sound della SuperMac per tutti i Mac a colori, sono la prima conseguenza pratica dell'awento del OuickTime. A livello di qualità audio siamo ai valori standard, mentre, in fatto di video, la cattura in full-motion/real-time può solo awenire con la limitazione ad un «francobollo» di 160x120 pixel. A tali misure ridotte è possibile il controllo in tempo reale, audio e video controllati in formato «Movie» e pienamente compatibile con applicativi che al OuickTime già si sono uniformati: Aldus Persuasion, Adobe Premiere e MacroMind Director.

#### *Conclusioni*

Proprio con i nomi degli applicativi per Mac appena citati, più le novità Auto-Desk nell'ambito MPC e le qualità intrinseche degli Amiga (i suoi chip-custom e il software creativo che risponde alle caratteristiche del DPaint-IV, il DVideo-111, l'AmigaVision e l'AudioMaster) si sta effettivamente entrando in una nuova fase della produttività videografica. Una seconda fase alla quale, noi di C&V, non rimarremo certo insensibili. Ricordandoci degli sforzi, spesso titanici, a cui fino a ieri eravamo costretti per tirar fuori titoli o modestissime sigle, con tale esperienza maturata sul campo, affronteremo le nuove sfide e i nuovi stimoli che la ricerca rende alla creatività personale.

AI riguardo sono molti gli amici che scrivono a C&V. Tantissimi a caccia di  $informationi$  video  $-$  quale VCR, quale Camcorder, quale componente speciale? - ed altrettanti che, sapendo di «video», vogliono anche sapere di computer: mi compro un Amiga 500 ed un genlock oppure riattrezzo il mio 286? Per quanto sta awenendo di bello in fatto di schede e programmi per il DTV e per l'utenza sempre più alla ricerca di informazioni precise e dettagliate, prove e verifiche pratiche, subito dopo le vacanze (nelle quali certamente farete ore ed ore di videoriprese ...) torneremo di nuovo a rispondere a tali quesiti; a parlare di genlock e videoriprese, configurazioni e metodi di lavoro. Proprio alla luce delle più recenti novità.

Intanto, in vista dell'estate pensavo ad un vademecum per il CVmaker in vacanza. Un articolo fatto proprio per il periodo in cui lo leggerete.

MG